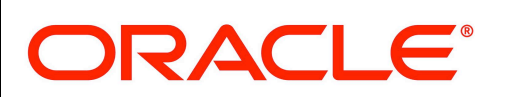

## **Documentation Bulletin**

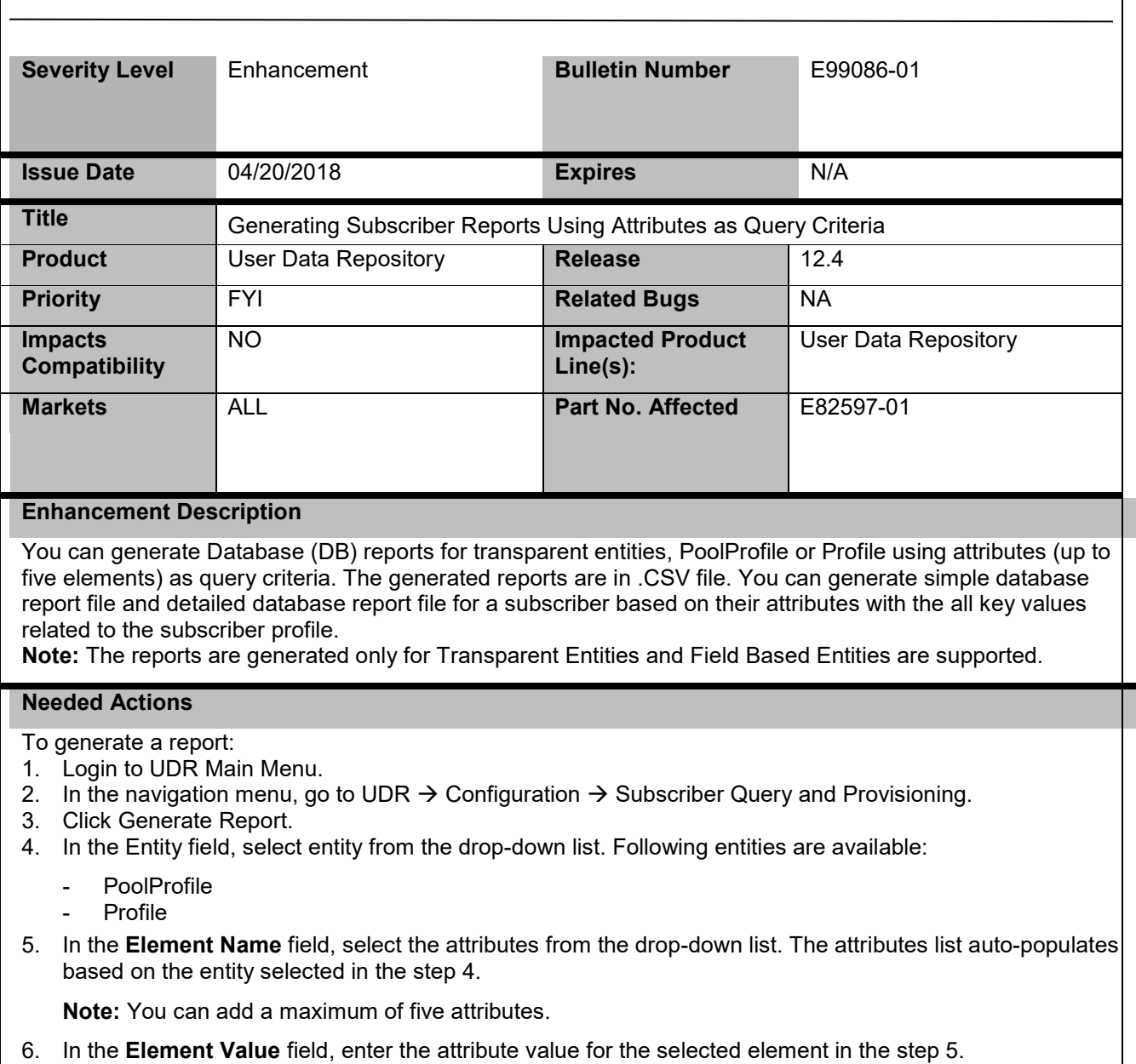

- 7. Click **Add Row** to add new attribute.
- 8. Click **Submit**.

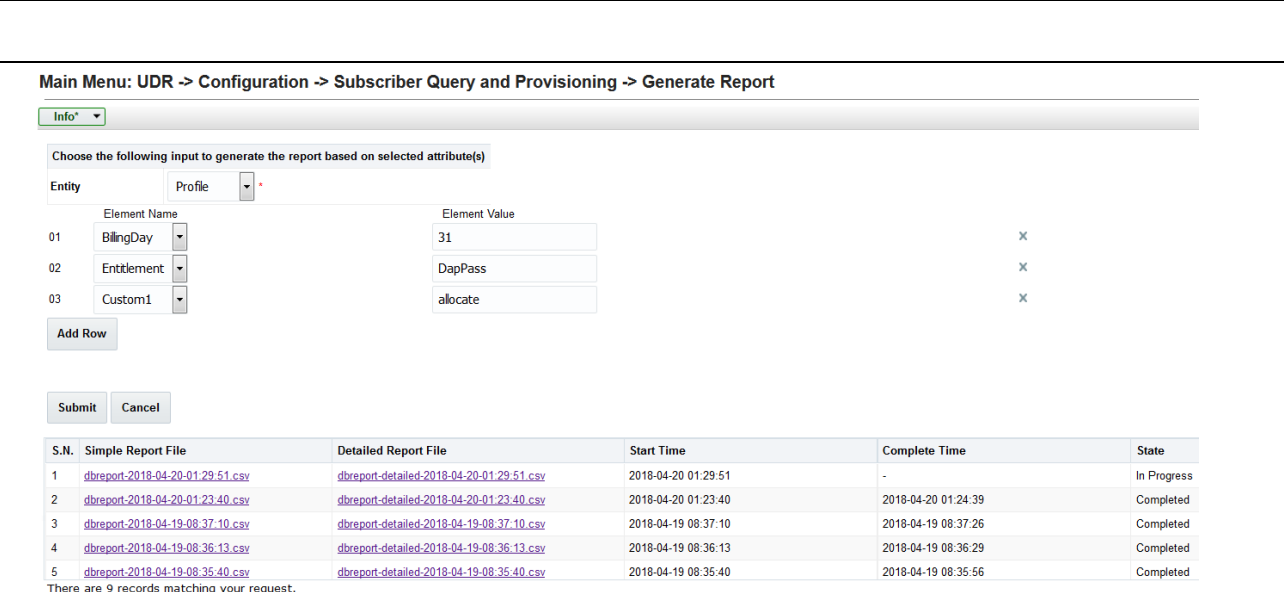

## **Result:**

The DB reporting is initiated. The start time and completed time displays on the screen.

You can view the following status of report file processing on the screen:

• **In Progress:** 

Indicates the report is being generated.

• **Completed:** 

Indicates that the report is successfully generate.

• **Paused:** 

Indicates that the report generating process is paused due to the CPU usage congestion. Once CPU usage returns to normal, the status changes to In progress and the report is generated.

• **Failed:** 

Indicates an error. The appropriate error message is displayed.

Two types of DB reports are generated, **Simple Report File** and **Detailed Report File**.

• **Simple Report File:** The file consists of all the key values of the subscriber profile.

For example, if MSISDN is the selected attribute, then the sample simple report file consists the following: #### Key Values ####

```
MSISDN = 1122334455, IMSI = 11223344556629, IMEI = 11223344556630, 
AccountId = 10404723599,
```
• Detailed Report File: The file consists details of Subscriber, MSISDN, Billing Day, Entitlement, etc.

For example, if MSISDN is the selected attribute, then the sample detail report file consists the following:

```
#### Detailed Data ####
<?xml version="1.0" encoding="UTF-8"?><subscriber><field 
name="AccountId">10404723599</field><field 
name="MSISDN">1122334455</field><field 
name="IMSI">11223344556629</field><field 
name="IMEI">11223344556630</field><field 
name="BillingDay">1</field><field 
name="Entitlement">DayPass</field><field 
name="Custom15">allocate</field><field 
name="Entitlement">DayPassPlus</field></subscriber>
```
Click the desired report file to either save or open for viewing.

This notice is provided information to Oracle customers about issues identified with our systems. If you have any questions about this notice, call the My Oracle Support main number at 1-800-223-1711 (toll-free in the US), or call the Oracle Support hotline for your local country from the list at http://www.oracle.com/us/support/contact/index.html.

E93710 Revision 1.0 Page 2 of 2